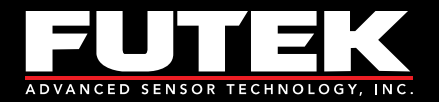

# IAA200 Manuale d'installazione

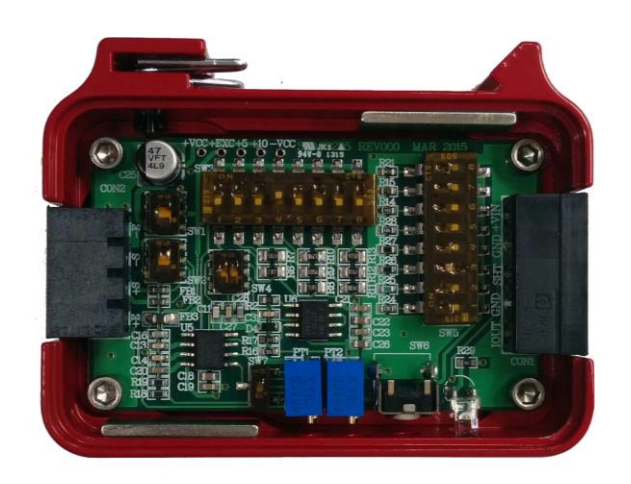

**Sensor Solution Source** Load · Torque · Pressure · Multi Axis · Calibration · Instruments · Software

www.futek.com

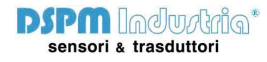

Via Paolo Uccello 4 - 20148 Milano Tel +39 02 48 009 757 Fax +39 02 48 002 070 info@dspmindustria.it www.dspmindustria.it

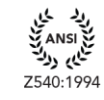

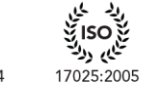

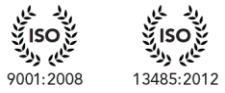

ઙૢૻ**ૺૺૺૺૺ**<br>૱ૣૡ

U.S. Manufacturer

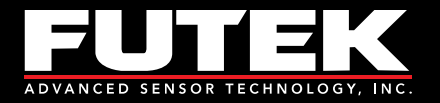

### Indice

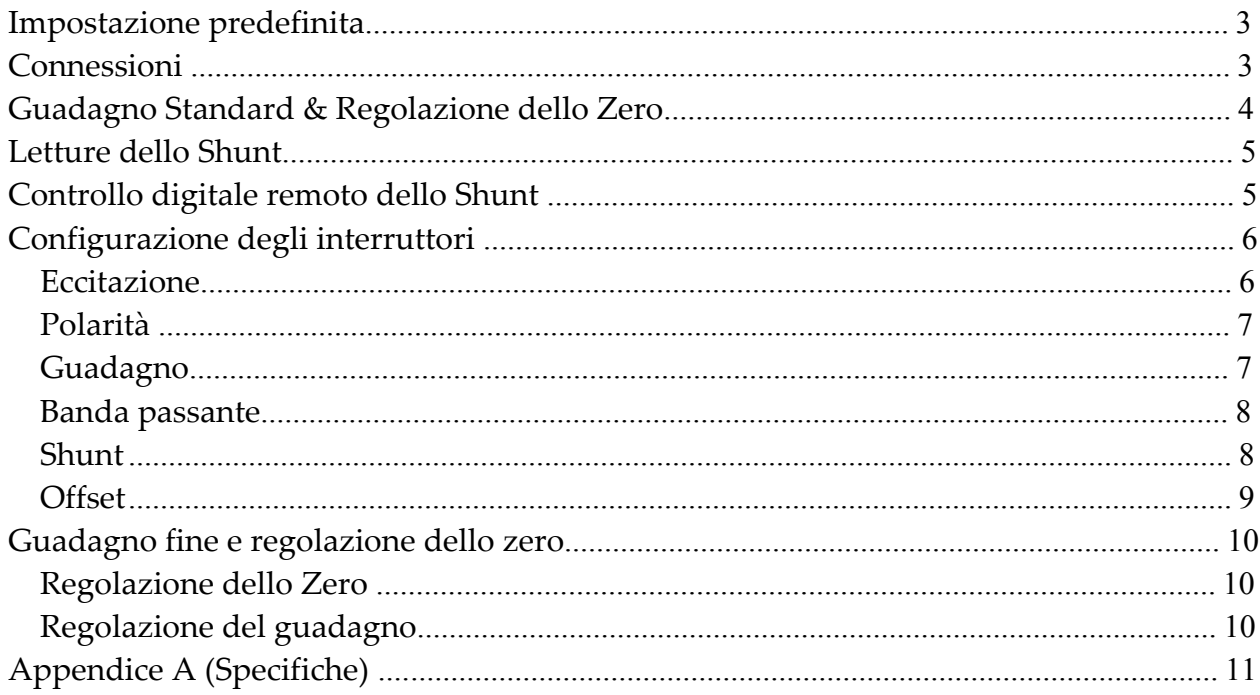

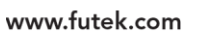

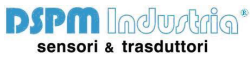

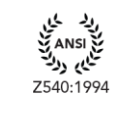

 $-2-$ 

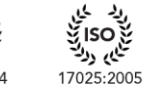

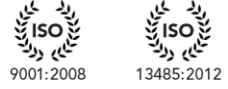

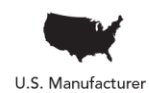

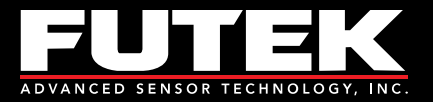

# <span id="page-2-0"></span>Impostazioni predefinite

- Segnale d'ingresso: +/-2 mV/V
- Tensione di alimentazione: 10 VDC
- Tensione d'uscita: 4-20 mA
- Shunt:  $60.4 \text{ k}\Omega$

### <span id="page-2-1"></span>Connessioni

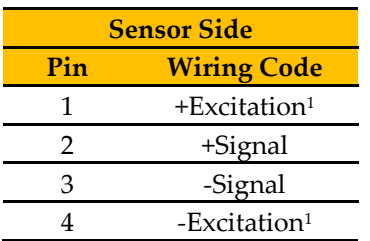

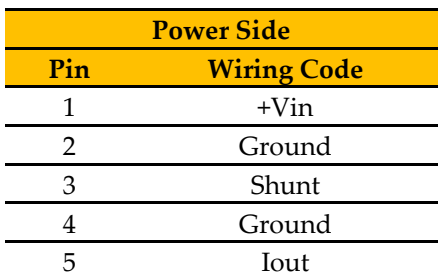

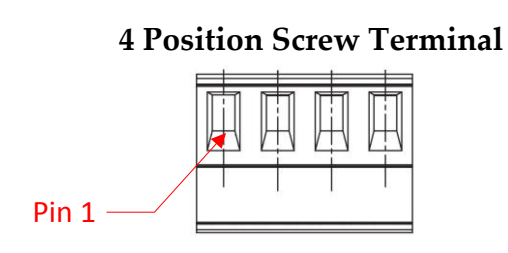

#### **5 Position Screw Terminal**

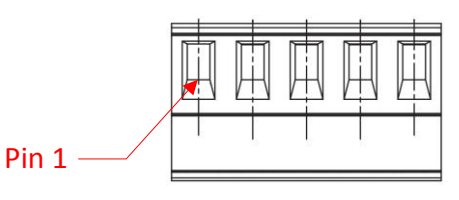

# **ATTENZIONE:**

### Non connettere il modulo all'alimentazione attivata!

 $-3-$ 

<sup>1</sup> For 6 wire sensors connect +Sense to +Excitation and –Sense to –Excitation

**Sensor Solution Source** Load · Torque · Pressure · Multi Axis · Calibration · Instruments · Software

www.futek.com

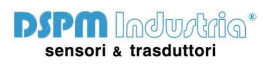

Via Paolo Uccello 4 - 20148 Milano

منع ANSI<br>منابع دولت<br>540:1994 Z540:1994

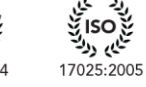

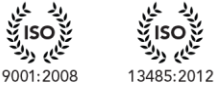

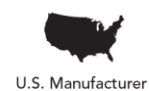

info@dspmindustria.it www.dspmindustria.it

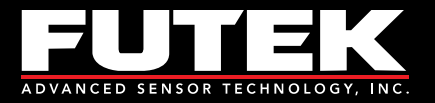

# <span id="page-3-0"></span>Guadagno Standard & Regolazione dello Zero

Una volta che tutti i collegamenti sono stati completati, è possibile iniziare a configurare il sistema sensore/amplificatore. Avrete bisogno di avere l'uscita dall'IAA200 collegata ad un dispositivo in modo da poter leggere la tensione.

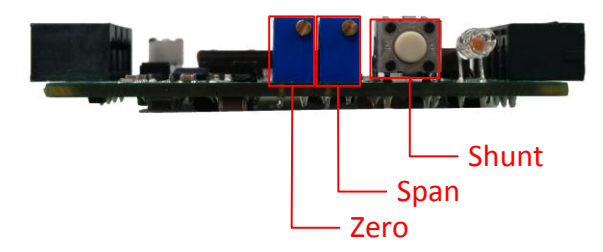

Per configurare il sistema, procedere come segue:

- 1. Rimuovere eventuali carichi fisici al sensore.
- 2. Regolare lo zero.
- 3. Applicare un carico fisico noto al sensore.
- 4. Lasciare che il sensore si stabilizzi.
- 5. Regolare il segnale che si correla con il carico.
- 6. Rimuovere il carico.
- 7. Lasciare che il sensore si stabilizzi.
- 8. Regolare nuovamente lo zero se necessario.

**Es.** Se si sta applicando al sensore un carico fisso equivalente al fondo scala con una tensione di eccitazione di 10 VDC, quindi dovreste regolare l'uscitga (guadagno) a 20 mA. Se si applica la metà del carico fisico quindi si regola il guadagno a metà esatta del valore massimo. Una volta che il guadagno è impostato controllare lo zero. In assenza di carico applicato al sensore, regolate lo zero.

**Note:** la regolazione dello zero e della portata viene fatta utilizzando un cacciavite agendo sui potenziometri (pots).

 $-4-$ 

**Sensor Solution Source** Load · Torque · Pressure · Multi Axis · Calibration · Instruments · Software

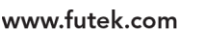

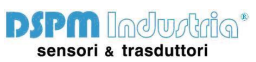

Via Paolo Uccello 4 - 20148 Milano Tel +39 02 48 009 757 Fax +39 02 48 002 070 info@dspmindustria.it www.dspmindustria.it

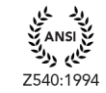

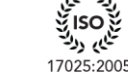

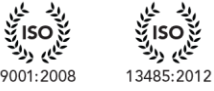

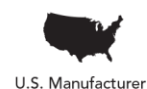

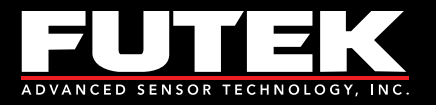

### <span id="page-4-0"></span>Lettura dello Shunt

Le resistenze dello shunt simulano un carico fisico sulla cella e lo si considera come una calibrazione. Per utilizzare questa funzione seguire questo procedimento.

- 1. Determinare il valore della resistenza di shunt necessaria utilizzando il foglio di calcolo Impostazioni dello shunt.
- 2. Commutare gli interruttori DIP per ottenere il valore corrispondente.
- 3. Premere il pulsante Shunt
- 4. Mentre lo shunt è attivato e l'IAA200 sta leggendo il carico simulato, regolare il guadagno descritto per ottenere l'uscita corretta.

**Es.** Se si utilizza un sensore a 2 mV/V con un ponte da 350 Ω e la resistenza 60.4 kΩ su un IAA200, successivamente il carico simulato sarà approssimativamente di 72% di R.O. E' possibile quindi regolare il guadagno a 15.52 mA e correlarsi con questo carico simulato.

### <span id="page-4-1"></span>Controllo digitale dello Shunt remoto

Via Paolo Uccello 4 - 20148 Milano

Ci sono due metodi di attivare lo shunt sull'IAA200. Il primo metodo è di usare il pulsante di fronte allo strumento , come descritto a pag. 4. Il secondo metodo è di controllarlo digitalmente da remoto. Qusto significa che la tensione da 5-26 VDC può essere applicata allo shunt (vedere pag. 3) e sarà attivato. Rimuovere questa tensione in modo da disabilitare lo shunt.

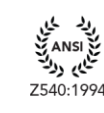

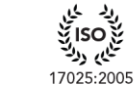

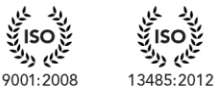

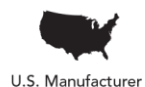

www.futek.com

 $-5 -$ 

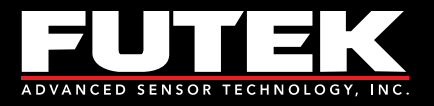

# <span id="page-5-0"></span>Configurazione degli interruttori

Per modificare le configurazioni degli interruttori dalle impostazioni predefinite, seguire le tabelle nei prossimi paragrafi per impostare la configurazione desiderata. La figura sottostante mostra la configurazione di default.

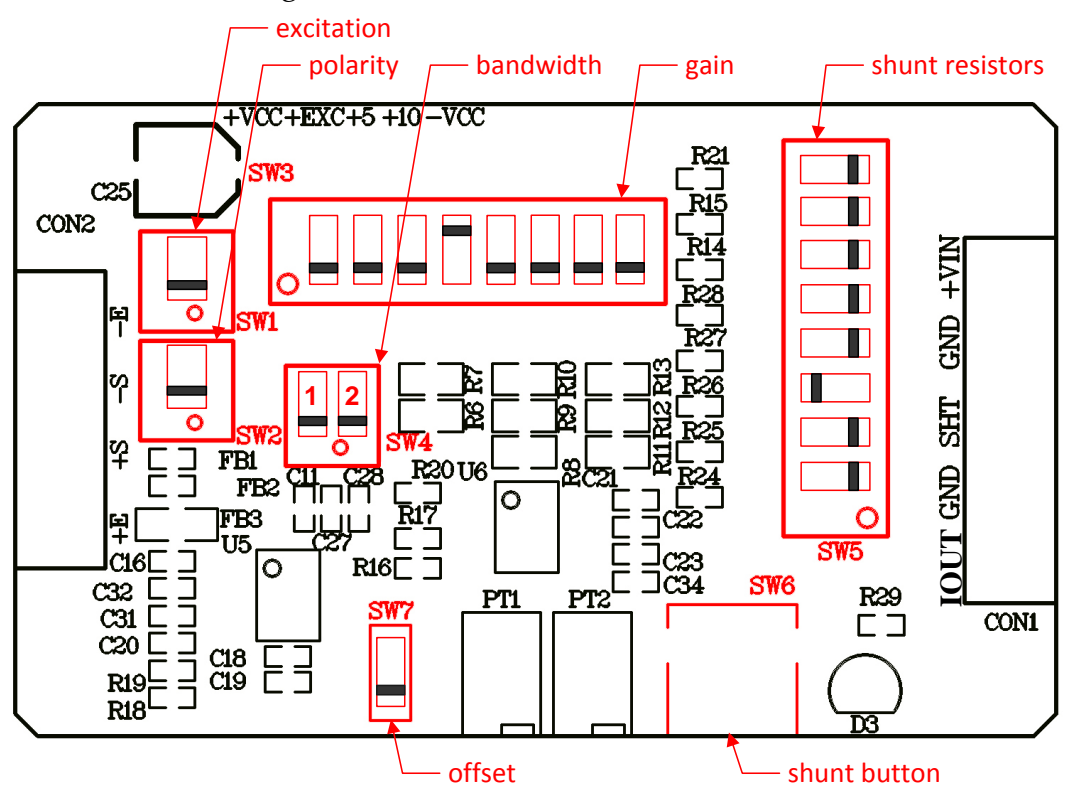

#### <span id="page-5-1"></span>*Eccitazione*

Ci sono due valori di eccitazione disponibili sull'IAA200: 10 VDC (default) e 5 VDC. Per selezionare l'eccitazione, basta semplicemente commutare l'interruttore DIP per ottenere la configurazione appropriata. La tensione di eccitazione controlla l'uscita massima dell'amplificatore.

**Es.** Se l'applicazione richiede uan tensione di uscita minore di 10 VDC, l'opzione 5 VDC è quindi disponibile. Tutto quello che bisogna fare è commutare il DIP switch dalla posizione DOWN alla posizione UP.

منع ANSI<br>سام دولت<br>۱۵۹۸ ۱۹۹۸

Z540:1994

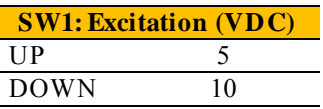

**Sensor Solution Source** Load · Torque · Pressure · Multi Axis · Calibration · Instruments · Software

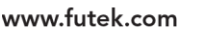

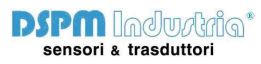

Via Paolo Uccello 4 - 20148 Milano Tel +39 02 48 009 757 Fax +39 02 48 002 070 info@dspmindustria.it www.dspmindustria.it

نایی دولت

17025:2005

ایم دو

9001:2008

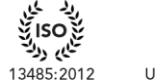

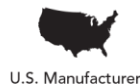

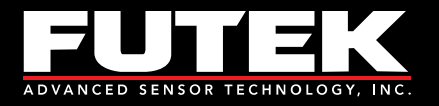

### <span id="page-6-0"></span>*Polarità*

Ci sono due polarità disponibili sull'IAA200: ivertito e diretto (default). Per selezionare la polarità, basta semplicemente spostare il DIP switch nella configurazione appropriata.<sup>2</sup>

**Es.** Se si utlizza l'IAA200 con un giunto di forza trazione e compressione, si dispone di una configurazione tensione come la direzione positiva, ma ora si desidera avere la compressione con segnale positivo, allora bisogna commutare il DIP switch dalla posizione di polarità di default (dritta) alla posizione di inversione di polarità.

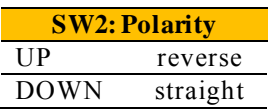

#### <span id="page-6-1"></span>*Guadagno*

Ci sono otto interruttori DIP disponibili sull'IAA200, da 0.5 mV/V a 10 mV/V. L'impostazione di default è configurata a 2 mV/V. Selezionare il valore più vicino alla gamma di ingresso spostando gli interruttori DIP per la configuarzione desiderata. Utilizzare il foglio di calcolo delle impsotazione di guadagno per determinare quali commutare per muovere.

**Es.** Se si utilizza un sensore di 2 mV/V con una eccitazione di 5 VDC, si dovrebbe quindi utilizzare la configurazione 2 per 1 mV/V. Se si utilizza un sensore a 2mV/V con una eccitazione di 10 VDC allora dovrete utilizzare la configurazione 4 per 2 mV/V.

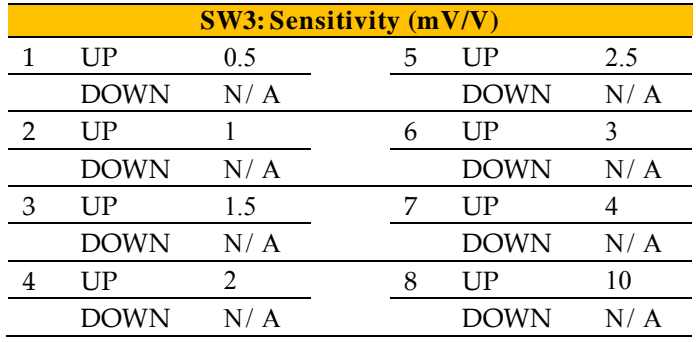

<sup>2</sup> Questa opzione è disponibile se l'interruttore dell'offset è regolato sulla posizione UP. Vedere pag. 9.

 $-7-$ 

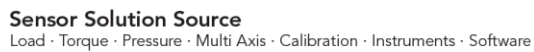

www.futek.com

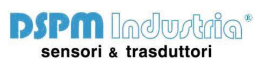

Via Paolo Uccello 4 - 20148 Milano Tel +39 02 48 009 757 Fax +39 02 48 002 070 info@dspmindustria.it www.dspmindustria.it

17025:2005

9001:2008

13485:2012

7540:1994

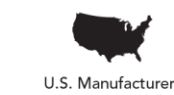

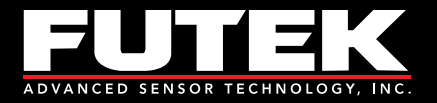

#### <span id="page-7-0"></span>*Banda passante*

Ci sono tre impostazioni di banda passante disponibili sull'IAA200: 1 kHz (default), 10 kHz e 25 kHz. Per selezionare la banda passante basta semplicemente commutare il DIP switches nella configurazione desiderata.

**Es.** Se l'applicazione richide una maggiore banda passante al fine di tenere conto dei segnali a frequenza più alta, come quelli delle apllicazioni dinamiche, allora si dovrebbero utilizzare le bande passanti 10 kHz o 25 kHz.

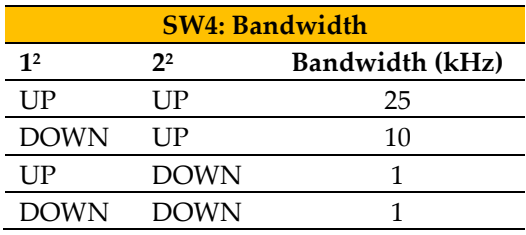

#### <span id="page-7-1"></span>*Shunt*

Ci sono otto interruttori disponibili sull'IAA200, che vanno da 30 kΩ a 432 kΩ.

L'impostazione impostata e configurata è a 60.4 kΩ. Utilizzare le impostazioni dello Shunt sulla tabella di calcolo per determinare quale commutare in modo da ottenere l'uscita desiderata.

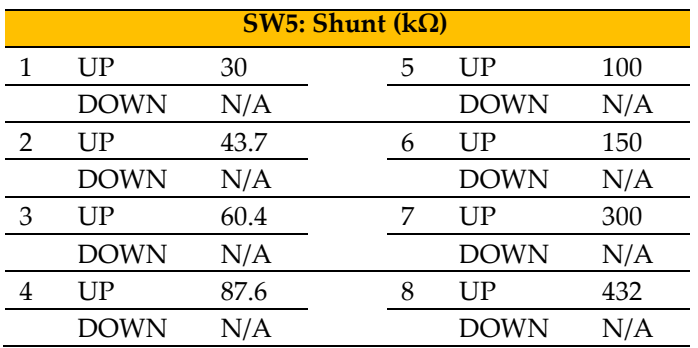

<sup>2</sup> Vedere pag. 6 per il numero dello switch

Via Paolo Uccello 4 - 20148 Milano

**Sensor Solution Source** Load · Torque · Pressure · Multi Axis · Calibration · Instruments · Software

www.futek.com

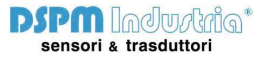

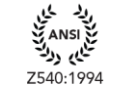

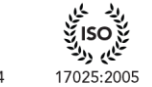

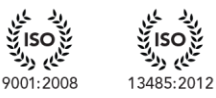

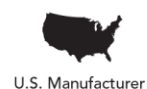

Tel +39 02 48 009 757 Fax +39 02 48 002 070 info@dspmindustria.it www.dspmindustria.it

 $-8-$ 

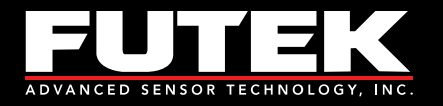

### <span id="page-8-0"></span>*Offset*

C'è un interruttore disponibile sull'IAA200 che permette allo strumento di compensare lo zero. Questo significhe che se normalmente lo zero è a 4 mA, è possibile portarlo a 12 mA con questo interruttore attivato. Per impostar l'offset, basta semplicemente commutare il DIP switch sulla configurazione desiderata. Attenzione: una volta attivato l'offset dovranno essere dimezzate le impostazioni di guadagno.

**Es.** Se si utilizza un sensore con l'IAA200 nel range da 4-20 mA per una direzione, l'offset può essere abilitato per poter utilizzare il sensore in entrambe le direzioni. Il nuovo zero sarà a 12 mA. La direzione del sensore sarà 12-20 mA, e l'altra dovrebbe essere a 12-4 mA. Il sistema dovrà essere ricalibrato se questo spostamento verrà attuato.

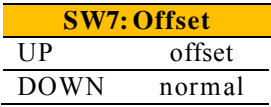

**Sensor Solution Source** Load · Torque · Pressure · Multi Axis · Calibration · Instruments · Software

www.futek.com

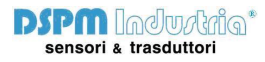

Via Paolo Uccello 4 - 20148 Milano

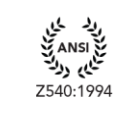

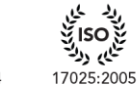

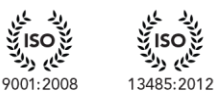

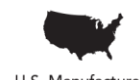

Tel +39 02 48 009 757 Fax +39 02 48 002 070 info@dspmindustria.it www.dspmindustria.it

U.S. Manufacturer

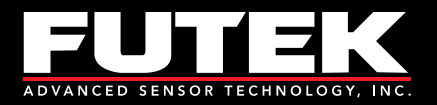

# <span id="page-9-0"></span>**Regolazione fine dello zero**

### <span id="page-9-1"></span>*Regolazione dello Zero*

A volte, quando si utilizza un condizionatore di segnale, è necessario compensare lo zero. L'IAA200 semplifica le cose. Lo zero può essere regolato a circa  $\pm 10\%$  of R.O. utilizzando il potenziometro a bordo.

#### <span id="page-9-2"></span>*Regolazione del campo*

I ponticelli d'ingresso variano da 0.5 mV/V a 10.0 mV/V. Ciò consente una grande varietà di campi d'ingresso. Tuttavia, talvolta accade che la tensione nominale del sensore non sia esattamente 2.0 mV/V o 3.0 mV/V. L'IAA200 ha un campo di rehgolazione  $\pm$ 10% di R.O. quindi un sensore con un uscita vicino ad uno dei campi d'ingresso.

**Sensor Solution Source** Load · Torque · Pressure · Multi Axis · Calibration · Instruments · Software

www.futek.com

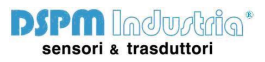

 $-10-$ 

Via Paolo Uccello 4 - 20148 Milano

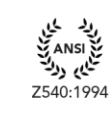

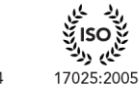

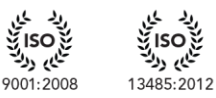

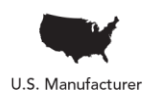

info@dspmindustria.it www.dspmindustria.it

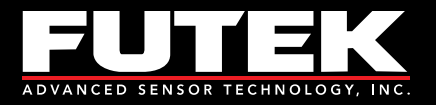

# <span id="page-10-0"></span>**Appendice A (Specifiche)**

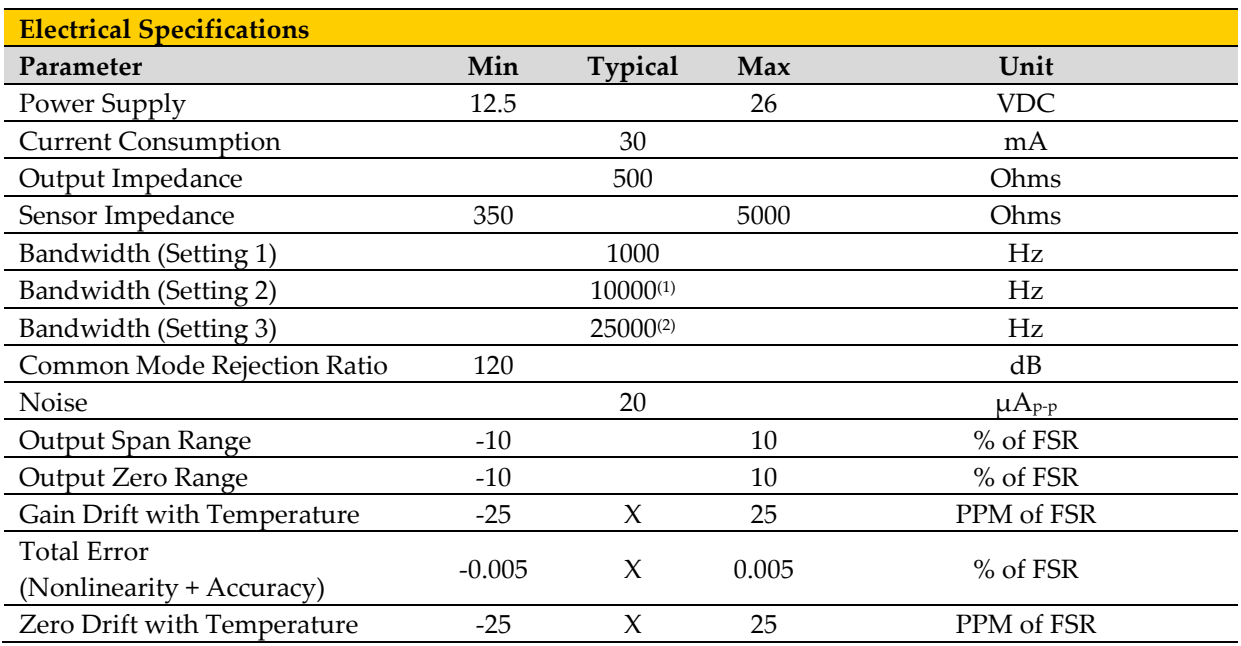

1 Only for Sensitivity of 1.0 mV/V or Greater

2 Only for Sensitivity of 1.5 mV/V or Greater

Drawing Number: EM1021-B - 11 -

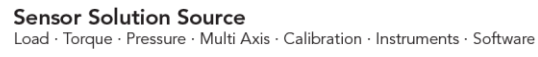

www.futek.com

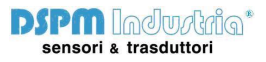

Via Paolo Uccello 4 - 20148 Milano Tel +39 02 48 009 757 Fax +39 02 48 002 070 info@dspmindustria.it www.dspmindustria.it

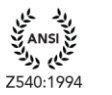

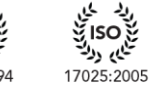

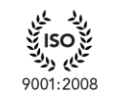

پُرِ Iso<br>پُلِي <sub>ول</sub>دُ

13485:2012

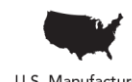

U.S. Manufacturer